## **REQUEST FOR FOREIGN WIRES**

- 1. If sending **Foreign Currency** please contact the State Treasures Office in Topeka to lock in currency exchange rate prior to submitting voucher to DFS. Requests for rates should be sent via e-mail t[o Treascash@treasurer.ks.gov](mailto:Treascash@treasurer.ks.gov) first thing in the morning.
	- a. Wires in Foreign Currency MUST be processed the same day the rate is obtained from the State Treasurer's Office.
		- 1. Requests for Wires MUST be submitted electronically through eForms before **11:00 am** to be processed the same day (payments go out the day after the document is processed).
		- 2. Include the e-mail from the Treasurer's Office with the conversion rate in the back up documentation of the APV.
- 2. Open the Foreign Wire Request found in eForms:
	- a. Please complete all required fields on the Foreign Wire Request Form
		- 1. Include information in optional fields as needed
			- 1. Example: if sending Foreign Currency, you will need to fill out the Foreign Currency Amount. If you are sending US Dollars, Foreign Currency Amount will be left blank.
			- 2. Voucher # should be blank (DFS enters the Voucher info)
	- b. All Foreign Wires are subject to a \$25 fee, to be collected at the beginning of the following month
		- 1. DFS will complete the fee payment on behalf of the department
		- 2. In the **FOR KSU USE ONLY** section of the Foreign Wire Form enter the Project, Source and Org that you would like the \$25 fee to be charged
			- i. This fee cannot be paid with Grant Funding
- 3. In eForms create your Agency Payment Voucher, APV
	- a. Payment indicator will be "A"
	- b. Check type is State
	- c. Wire Type will be one of the following:
		- 1. Foreign Currency
			- 1. If sending foreign currency

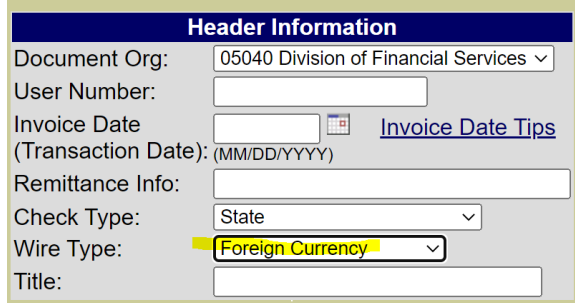

- 2. US Dollar Foreign
	- 1. If sending US Dollars to a Foreign Bank

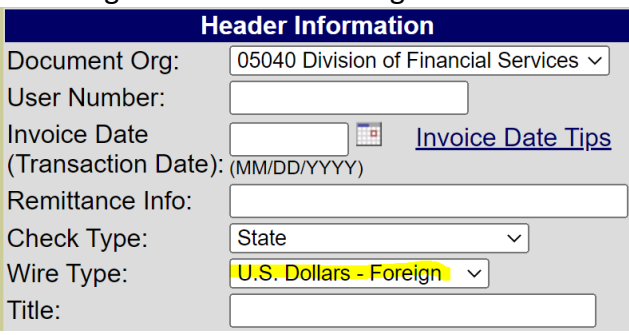

- d. VENDOR INFORMATION
	- 1. Search and select the Vendor you are wanting to send a Wire. The vendor should match the invoice.
- e. AGENCY INFORMATION
	- 1. Fill out department information or select to use saved information.
- f. FUNDING INFORMATION
	- 1. Enter your funding string
	- 2. Object codes for wires are the same as for any other APV.
		- 1. Reference the [Expense Object Code Listing](https://www.k-state.edu/finsvcs/systems/chartofaccounts/coalinks.html) if you have questions.
- g. PURCH INFORMATION
	- 1. Enter the purchase requisition or contract number associated with the purchase if necessary for the purchase.
- h. DESCRIPTION INFORMATION
	- 1. Enter the needed invoice and cost information.
	- 2. Include a brief summary of what is being purchased.
		- 1. Do not include any bank information on the APV.
- i. FLAG INFORMATION
	- 1. Click any applicable flags to help clarify the voucher.
- j. TRUSTEES
	- 1. This will show others that have access to the voucher.
	- 2. Add other Trustees as needed.
- k. FINAL FORM
	- 1. Click View Form and print/download to
		- 1. obtain a wet signature (or)
		- 2. electronic signature
	- 2. Upload approved APV, Wire form, invoice/receipts and other substantiation.
		- 1. All documentation attached should be in PDF format.
- l. CHECK IN
	- 1. Click Send Electronically Button